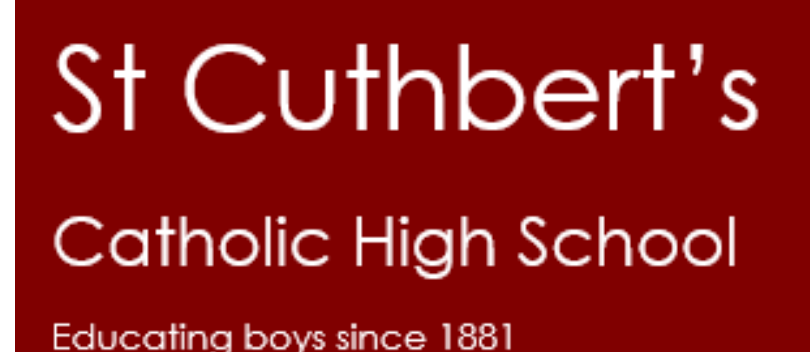

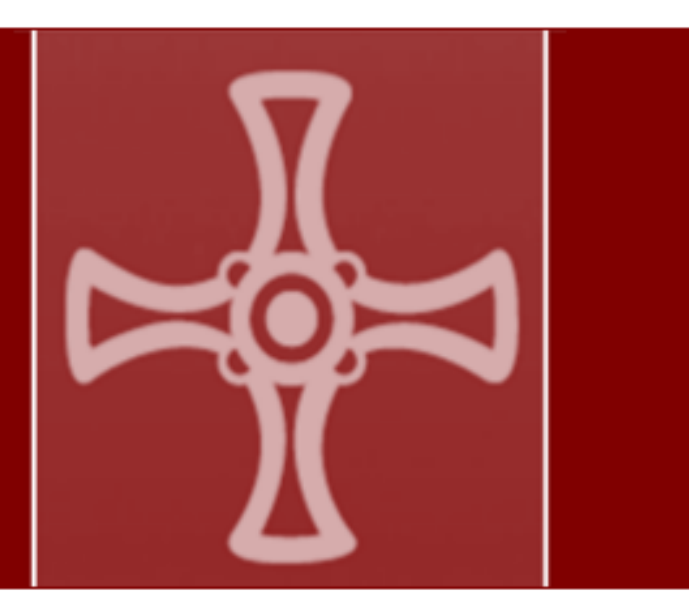

## **Step by step guide on how to access and use Microsoft Teams for remote learning**

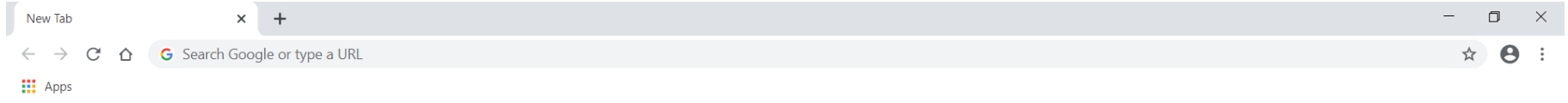

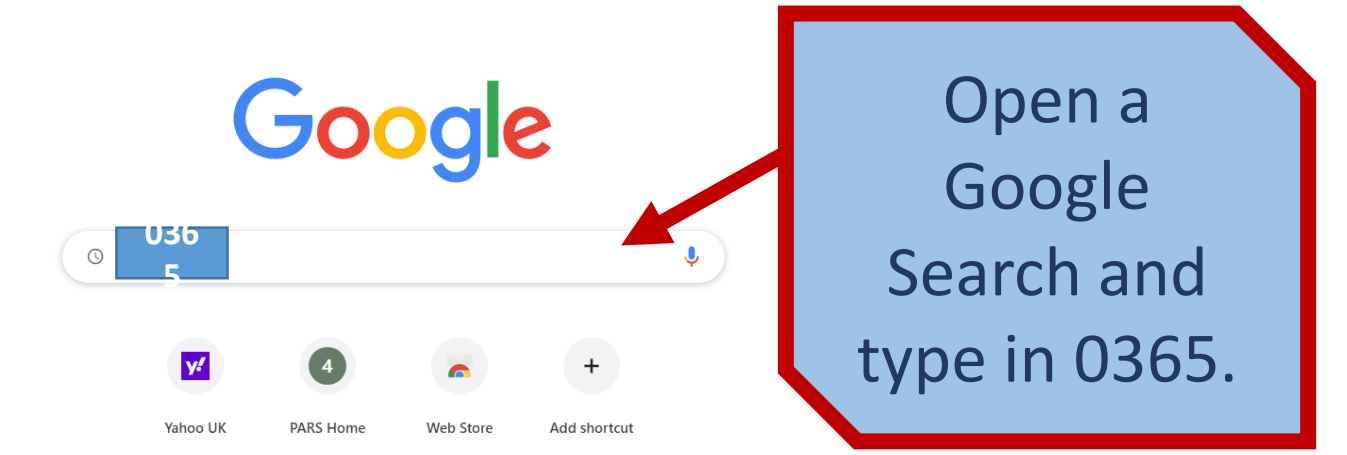

 $\bigcup$  Customise

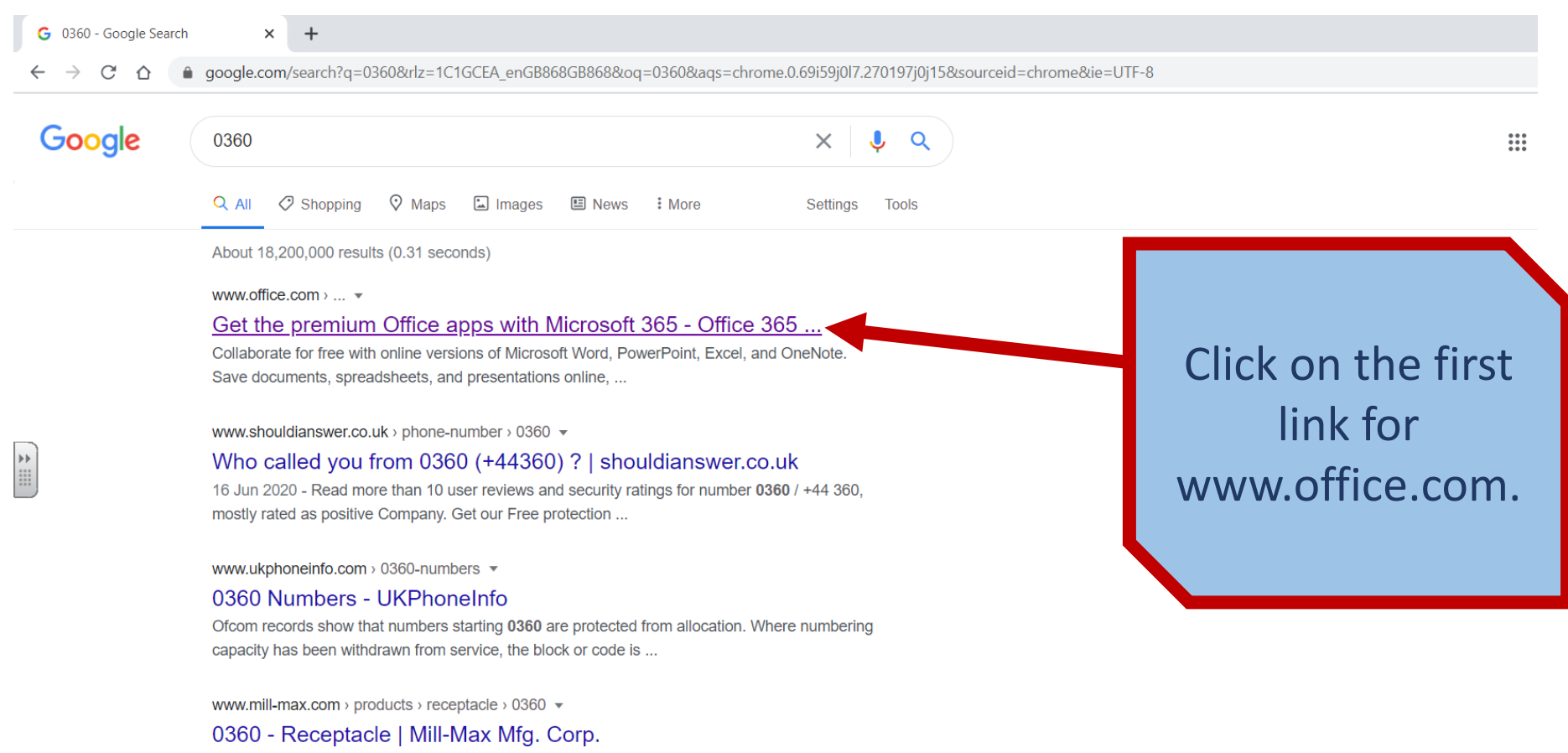

Products 1 - 6 of 6 - Overview. Description: Receptacle With No Tail Accepts .032"-.046" (0,813-1,168mm) diameter leads. Mounting Feature: Non-Plated Through ...

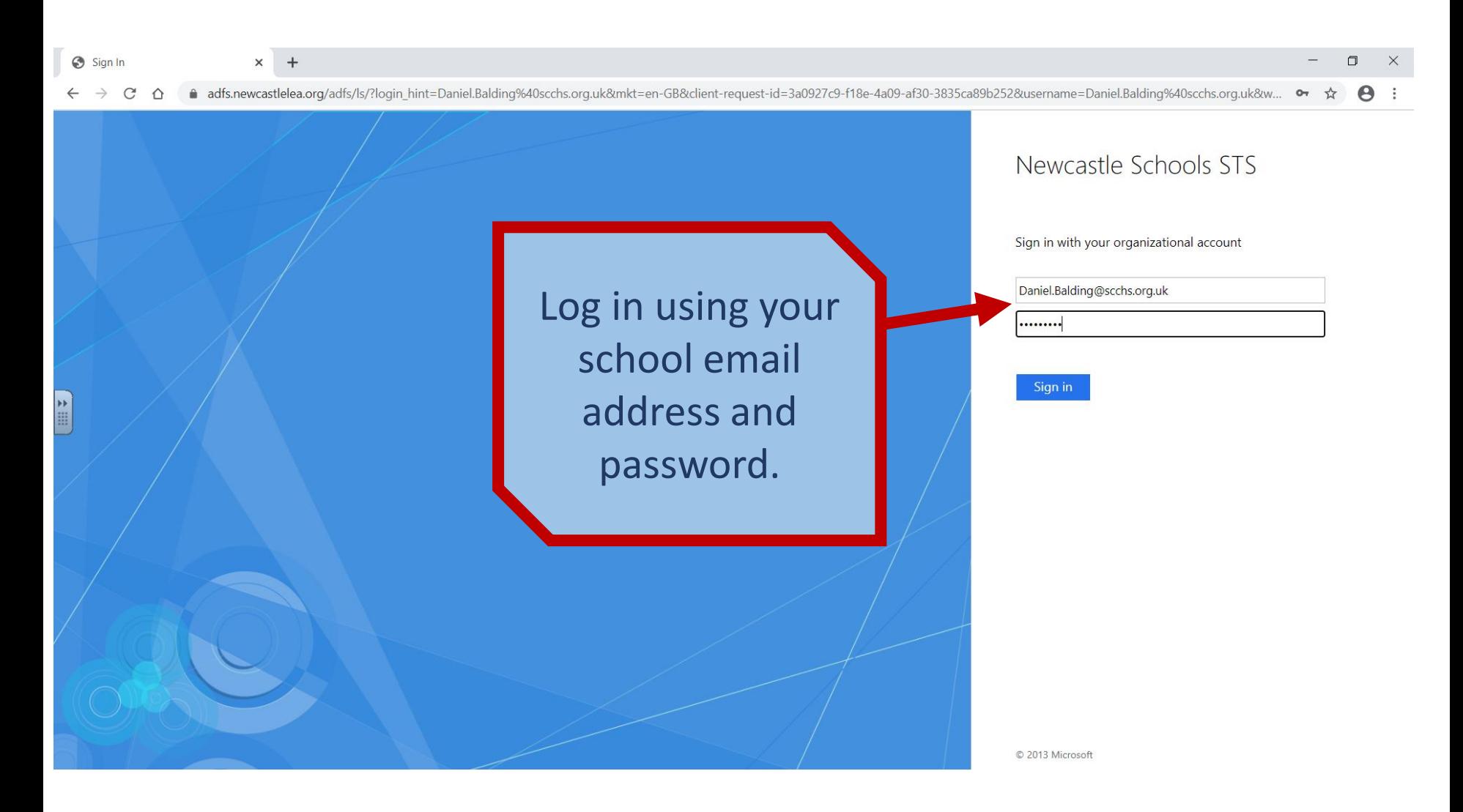

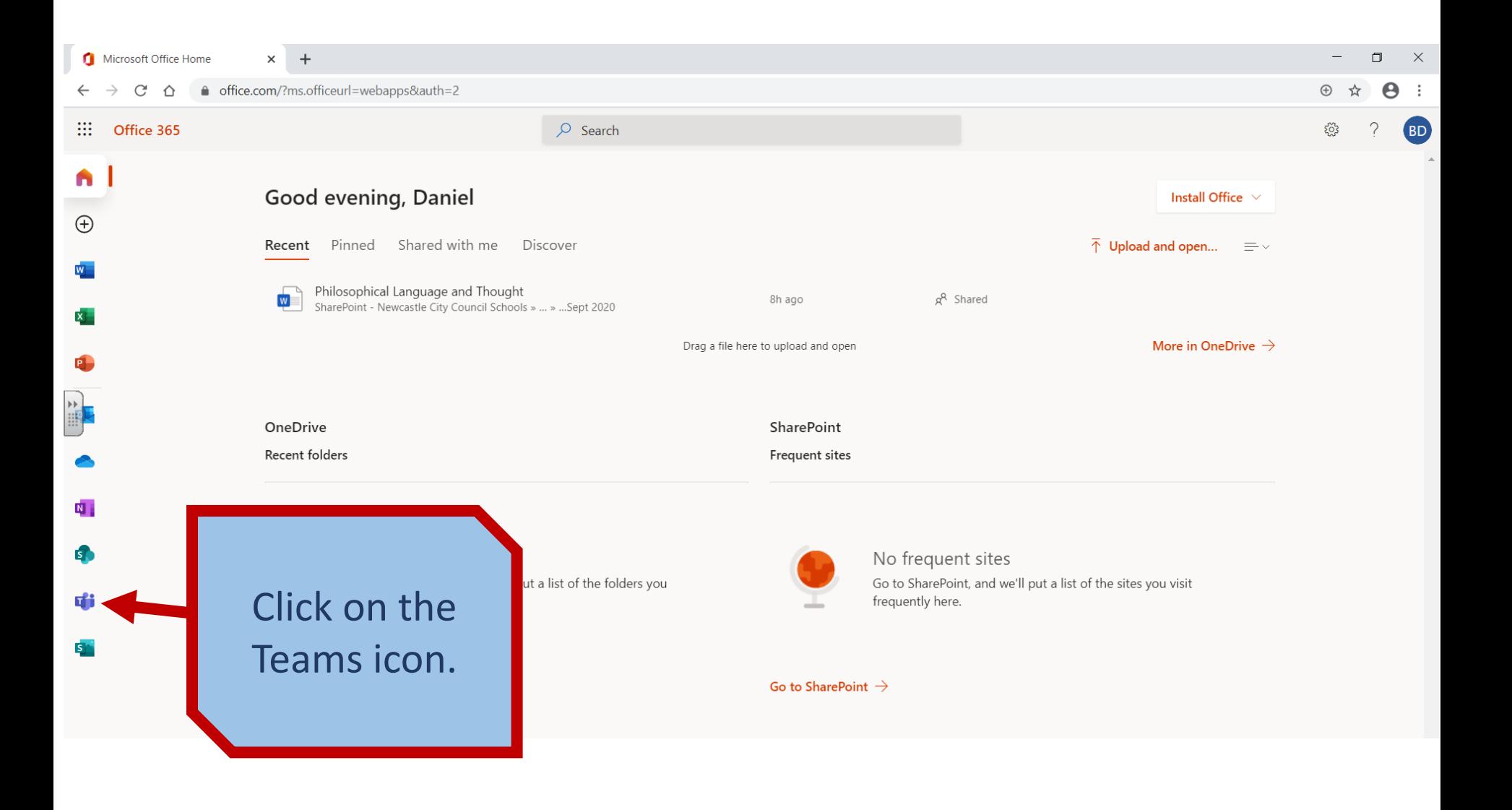

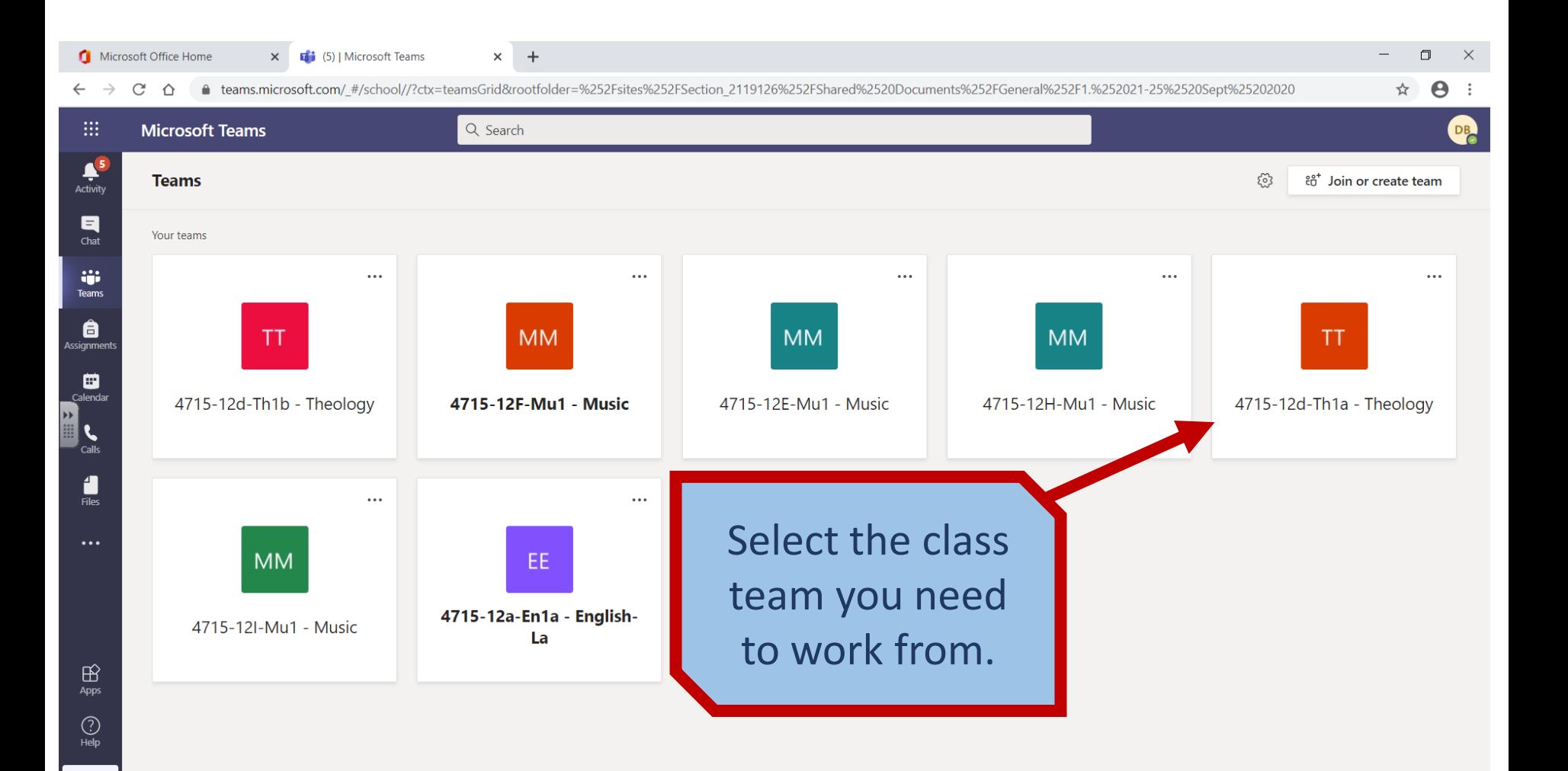

中

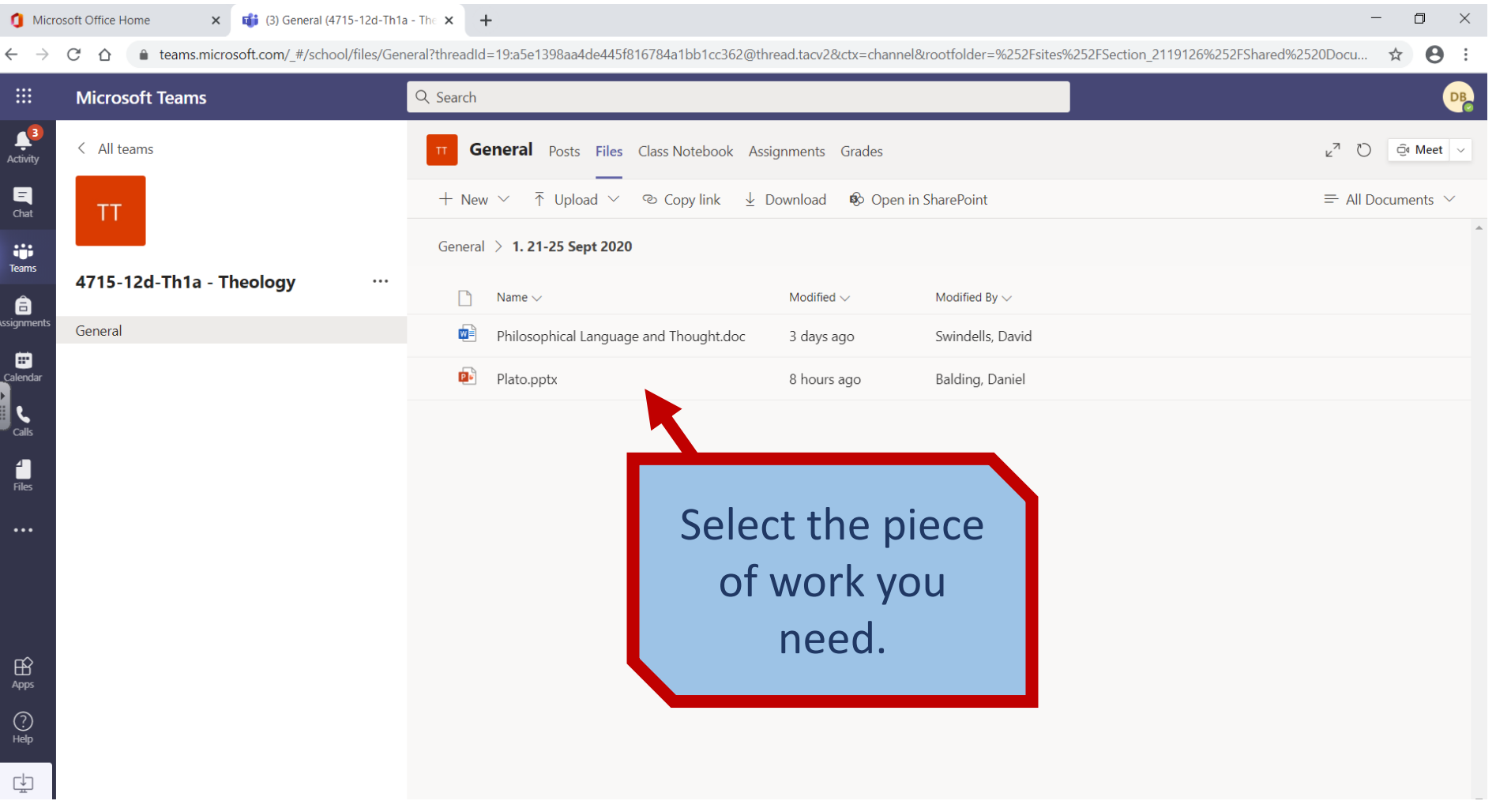

П

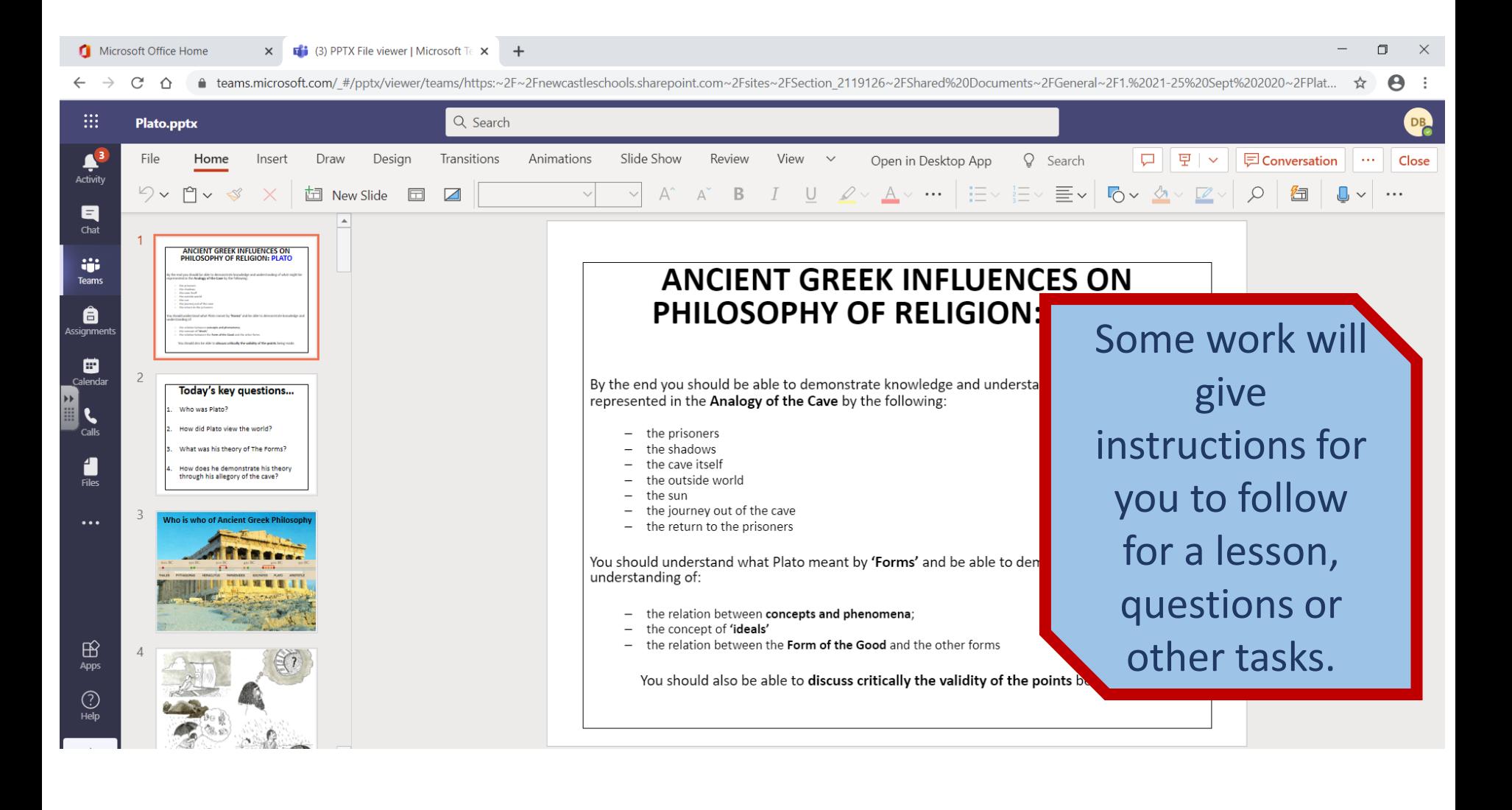

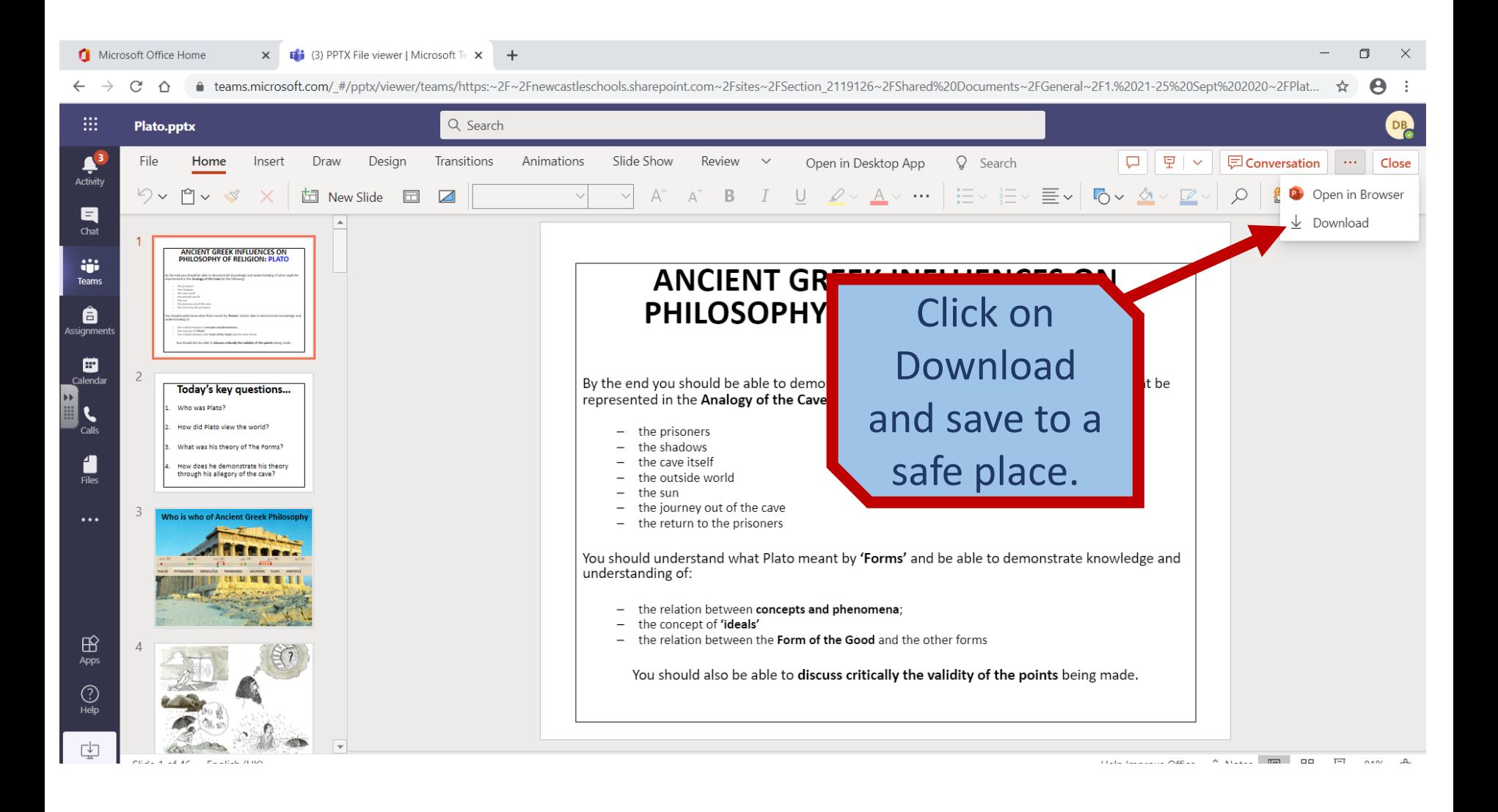

## $\mathbf x$  **a** (3) General (4715-12d-Th1a - The  $\mathbf x$  + Microsoft Office Home  $\equiv$  $\Box$  $\mathsf{X}$ teams.microsoft.com/#/school/files/General?threadId=19:a5e1398aa4de445f816784a1bb1cc362@thread.tacv28ctx=channel&rootfolder=%252Fsites%252FSection 2119126%252FShared%2520Docu... ☆  $\theta$  :  $\leftarrow$   $\rightarrow$ C ⇧ **Microsoft Teams** Q Search **DB**  $\frac{3}{\text{Activity}}$  $\langle$  All teams **General** Posts Files Class Notebook Assignments Grades ∠<sup>7</sup> ⑦ *©* Meet ∨  $\begin{array}{c} \hline \mathbf{H} \\ \hline \mathbf{C} \mathbf{h} \mathbf{a} \mathbf{t} \end{array}$  $+$  New  $\vee$ ↑ Upload  $\vee$  © Copy link  $\downarrow$  Download So Open in SharePoint  $\equiv$  All Documents  $\vee$ TT. General  $> 1$ . iji<br>Teams **Folder** 4715-12d-Th1a - Theology  $\cdots$  $\Box$ Name  $\vee$ Modified  $\vee$ Modified By  $\sim$ **A**<br>Assignments General 四 Philosophical Lan age and Thought.doc 3 days ago Swindells, David **ED**<br>Calendar  $\overline{\mathbf{p}}$  . Plato.pptx 8 hours ago Balding, Daniel  $\bar{\mathbf{r}}$  $\sum_{\text{Calls}}$ Select Files and Upload. $\bigoplus_{\text{Apps}}$  $\bigodot_{\mathsf{Help}}$ 中 Show all Pato.pptx  $\overline{\phantom{1}}$   $\times$  $\land$

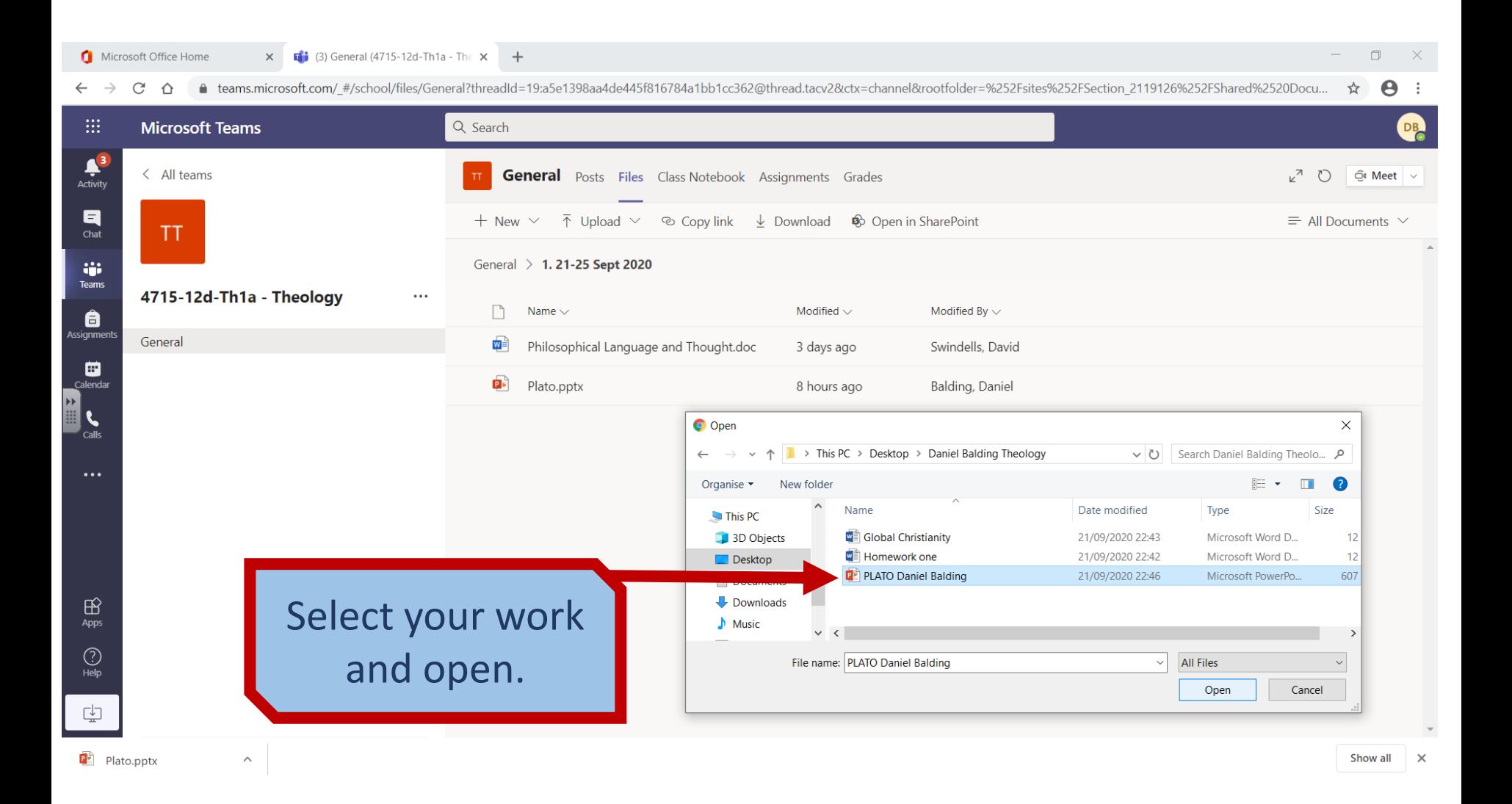

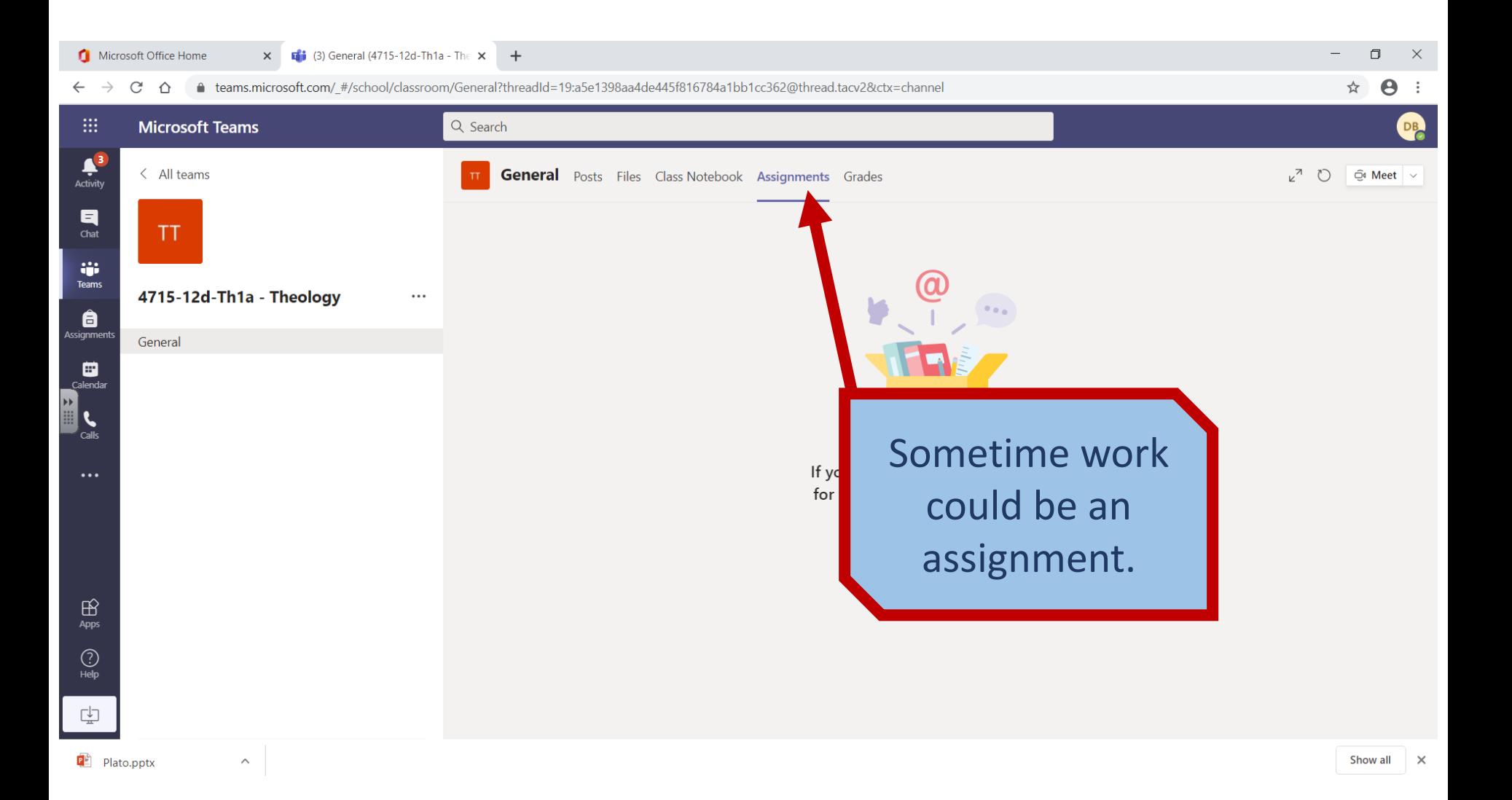

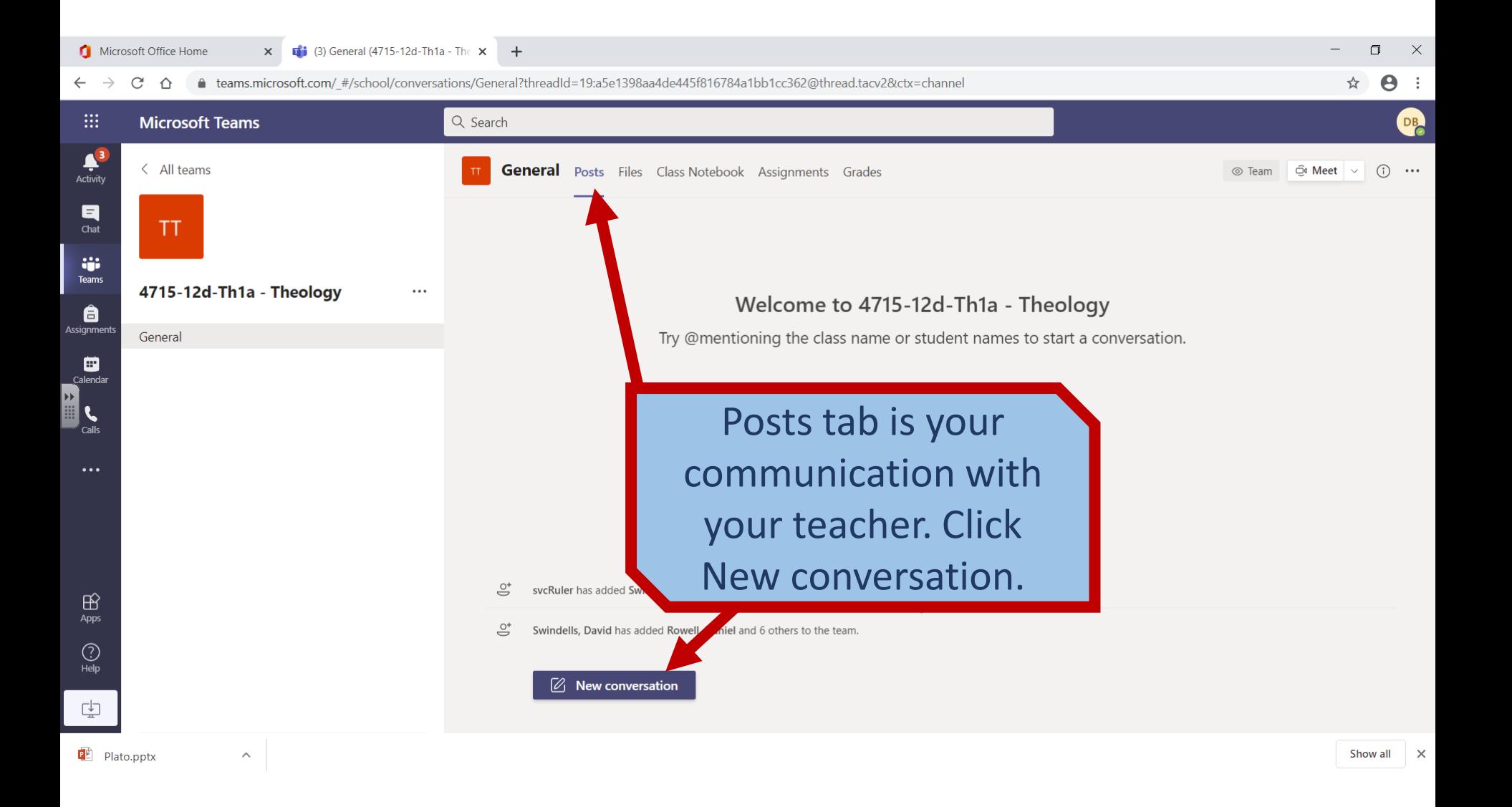

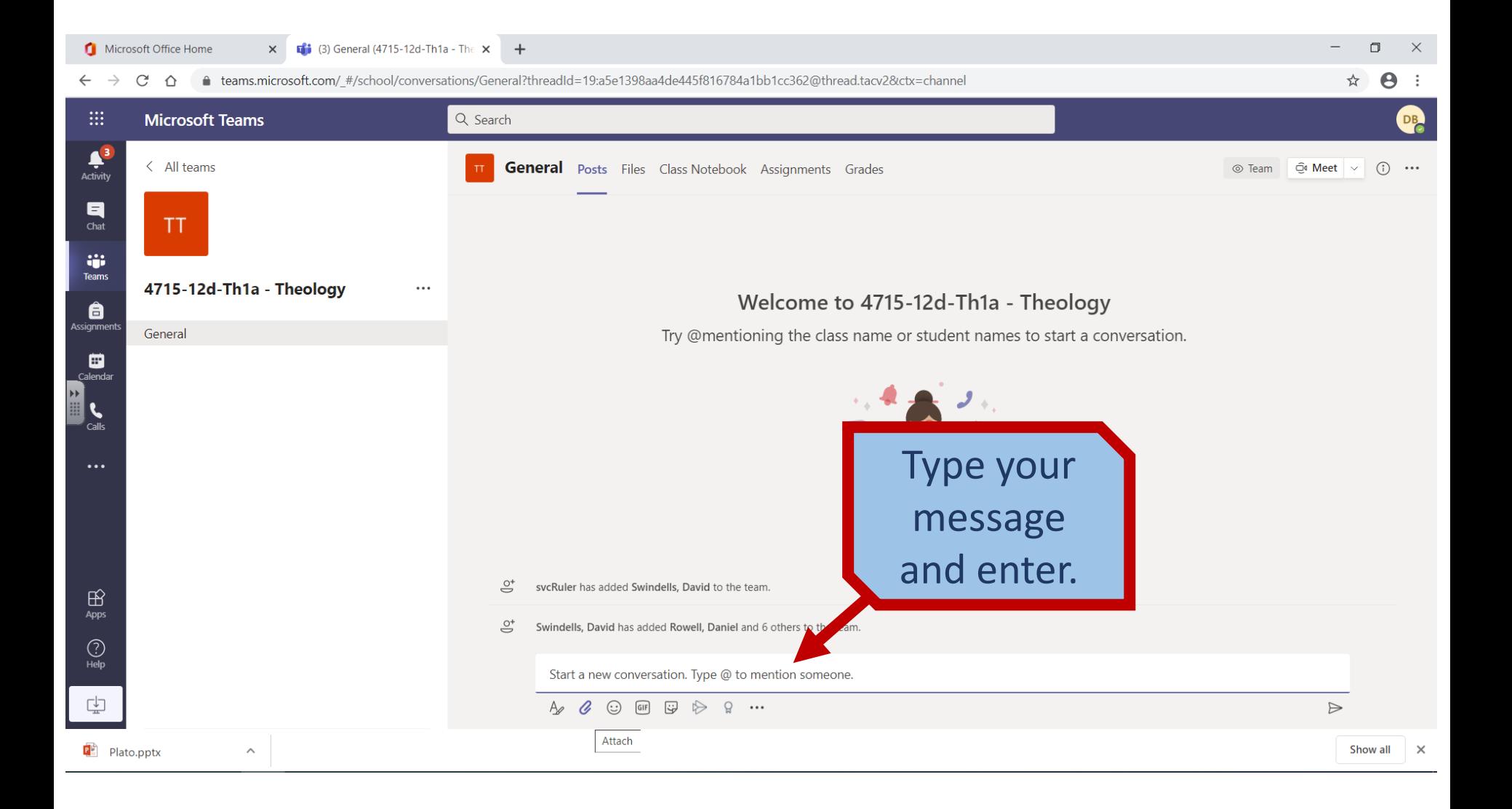